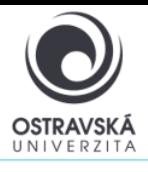

VPN connection to Ostrava University network for MacOS

#### 01/2024

#### **What is it good for?**

With a VPN, you can connect to the University of Ostrava network. This gives you access to OU services that may not be available directly from the internet.

#### **Who is the service available for?**

The service is available for all students and staff of the University of Ostrava and for external users who need to access the University of Ostrava network.

#### **How can I connect?**

Users can use a VPN connection using the SSL-VPN client FortiClient. After installing the FortiClient client on your device, your device will be assigned with the IP address of the OU network.

#### **Link to download**

<https://www.fortinet.com/support/product-downloads#vpn>

#### **Setup parameters**

For the name (VPN Name) enter: VPN OU, type VPN select: SSL VPN

Remote gateway address enter: vpn.osu.cz

Username: enter your portal login name here, usually in the form of portal login name.

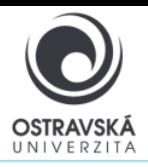

01/2024

## VPN connection to Ostrava University network for MacOS

### **DETAILED DESCRIPTION OF INSTALLATION AND SETUP**

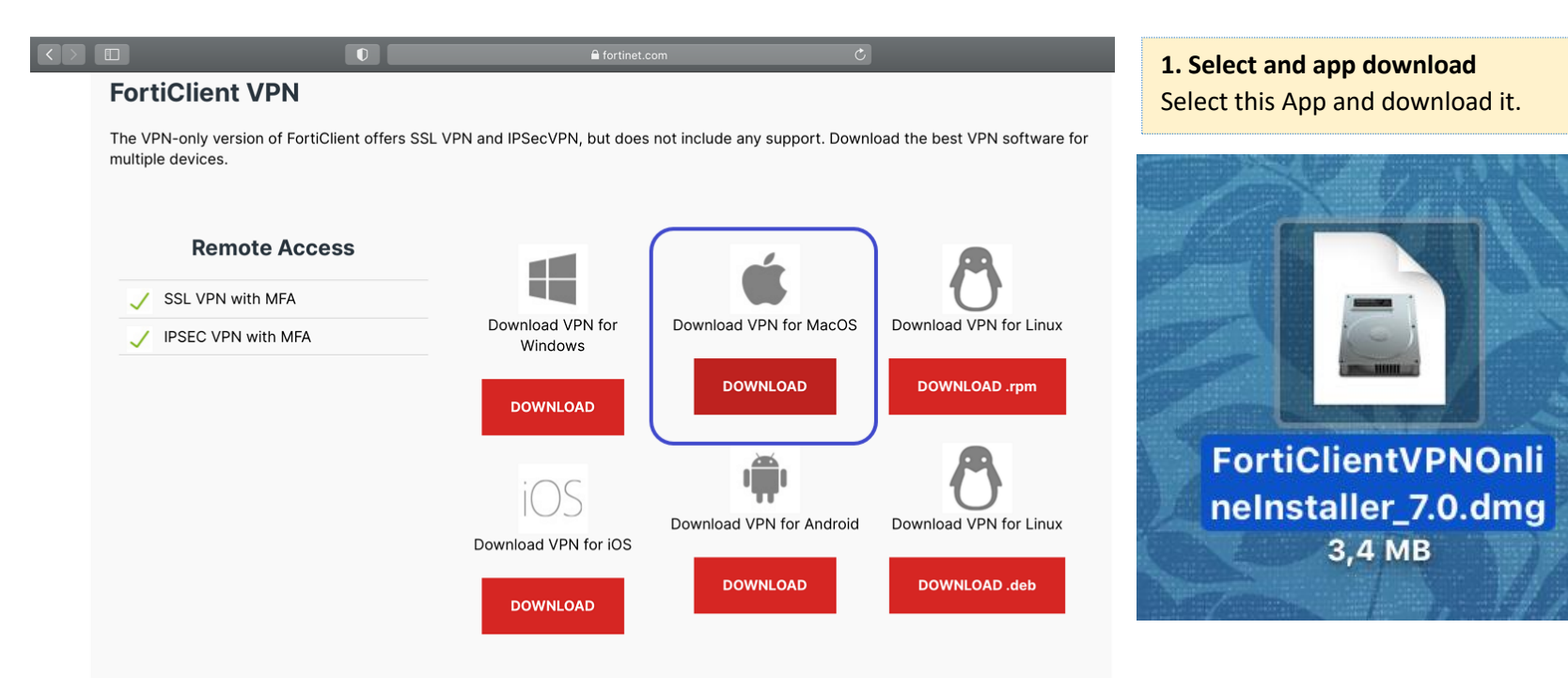

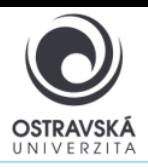

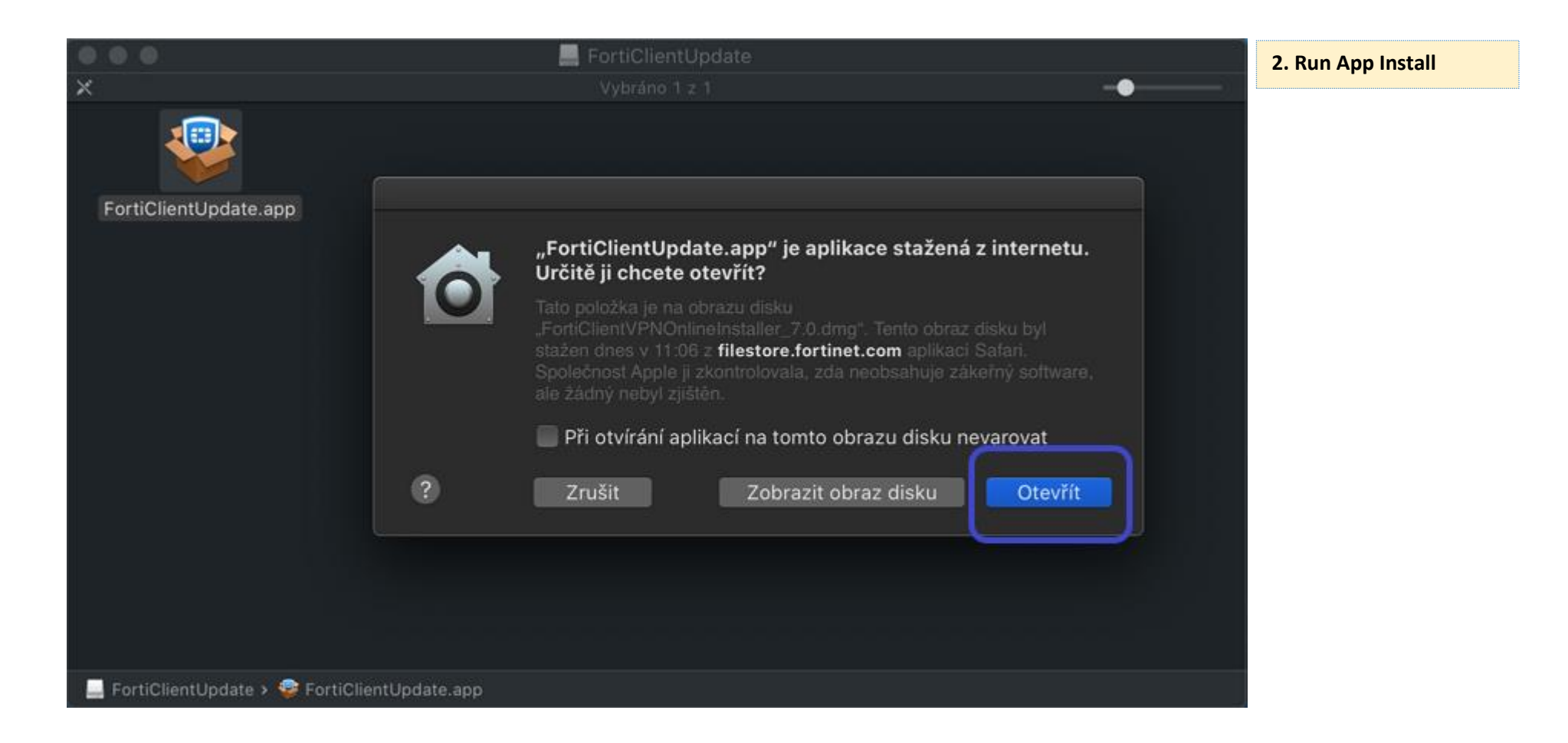

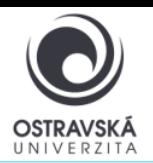

### VPN connection to Ostrava University network for MacOS

01/2024

#### **3. Follow the pictures with next steps**

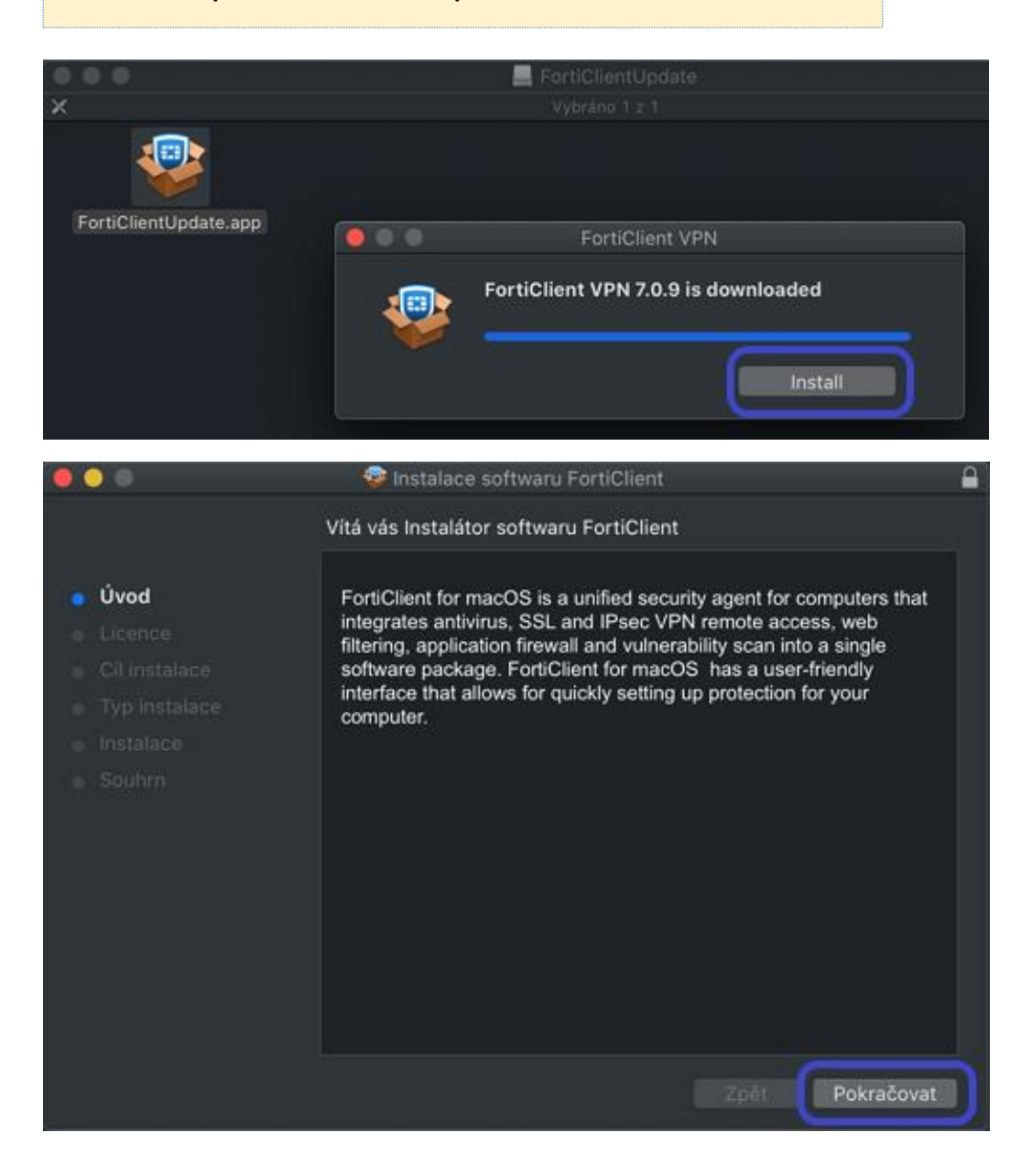

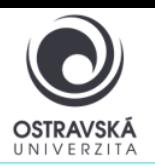

## VPN connection to Ostrava University network

### for MacOS

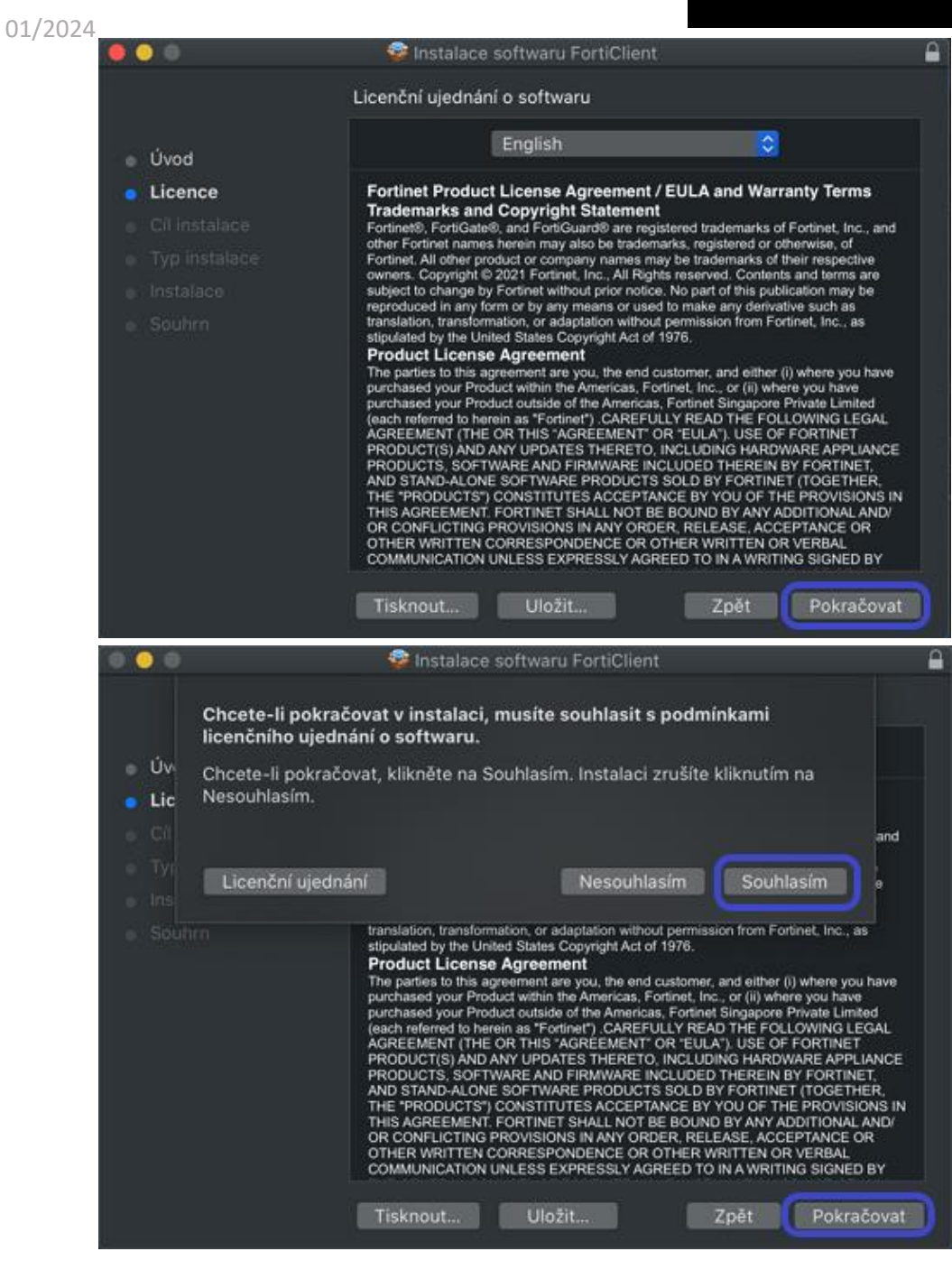

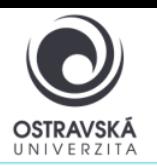

## VPN connection to Ostrava University network

### for MacOS

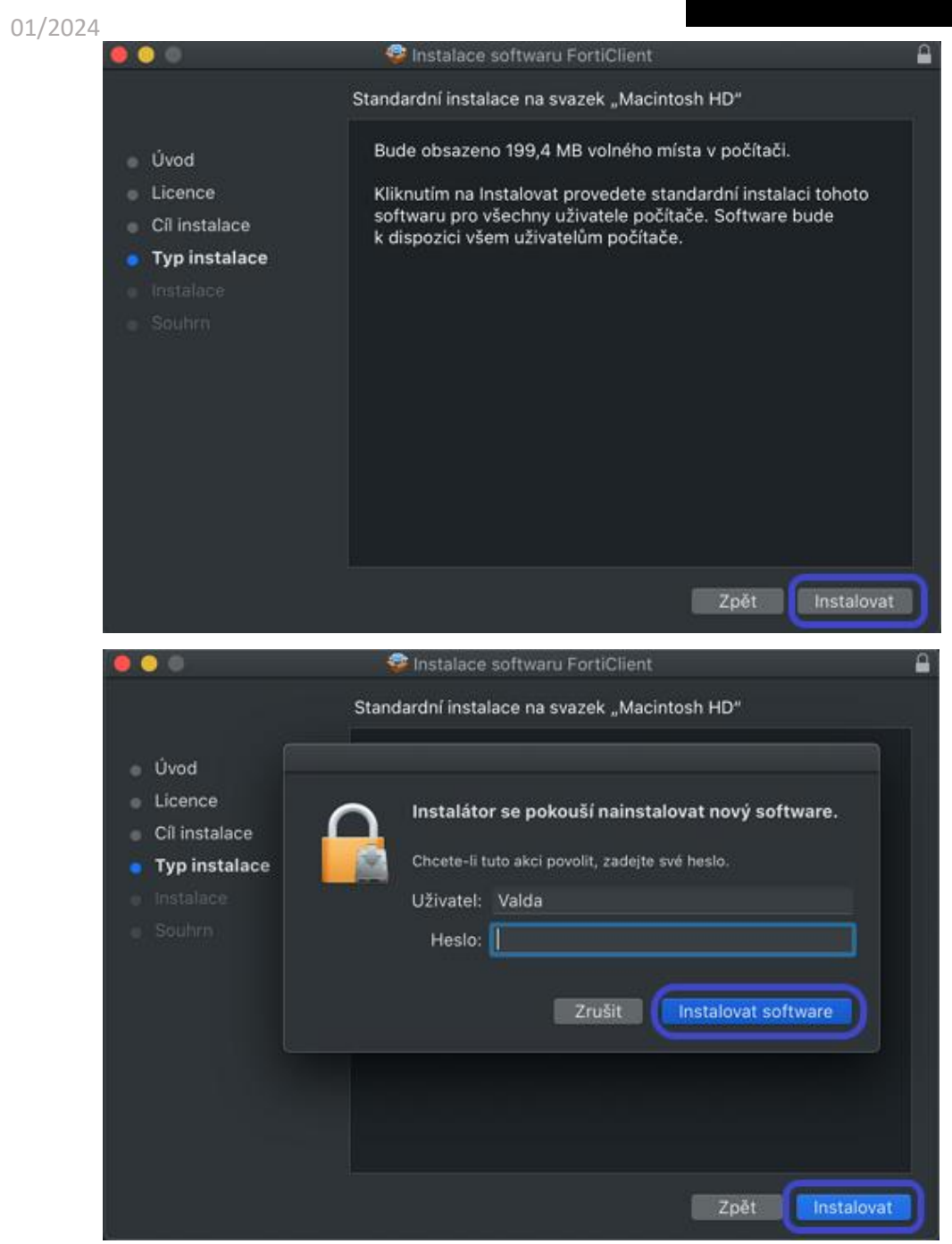

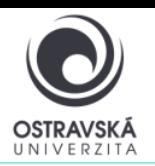

# VPN connection to Ostrava University network

### for MacOS

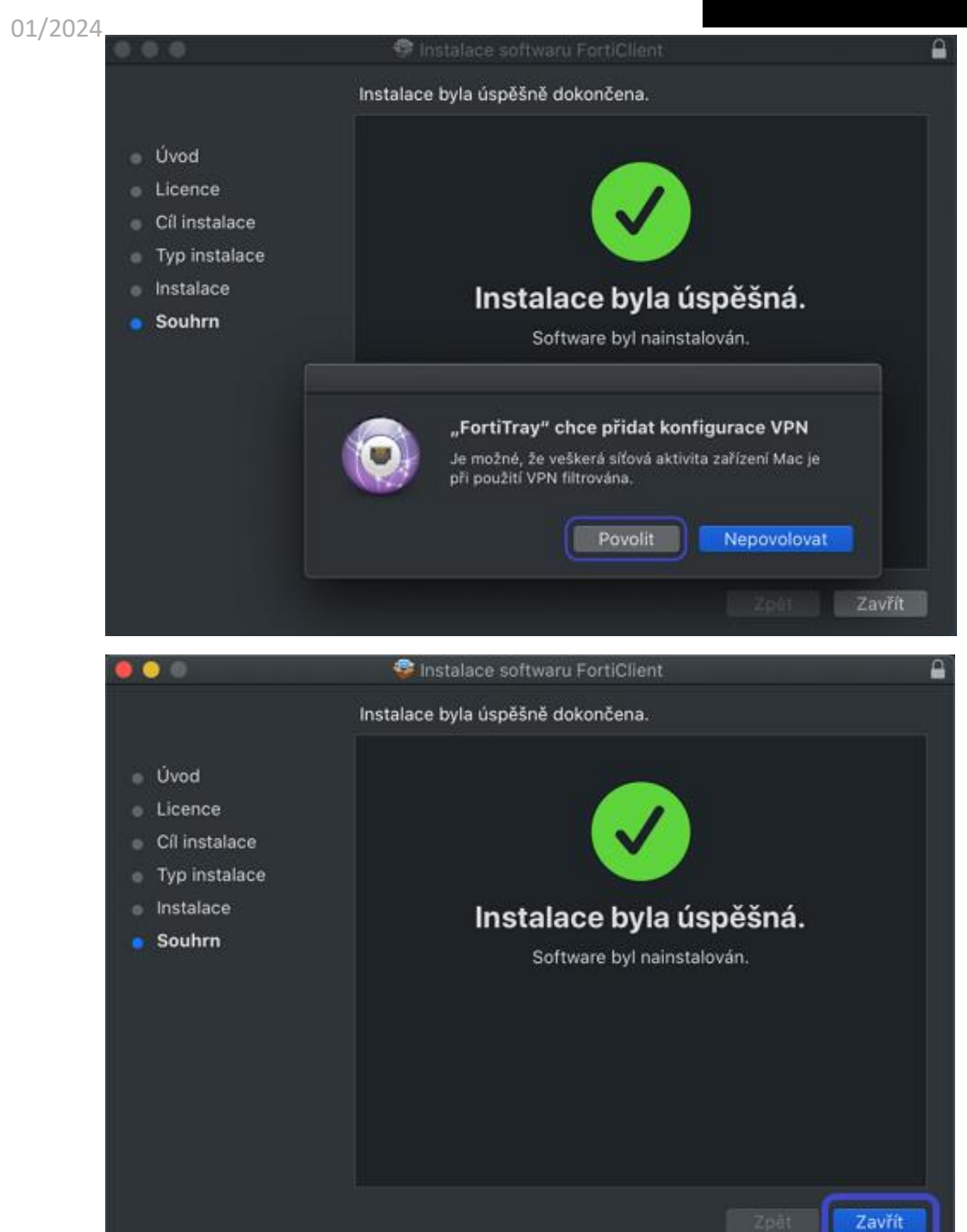

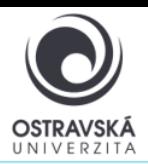

### VPN connection to Ostrava University network for MacOS

01/2024

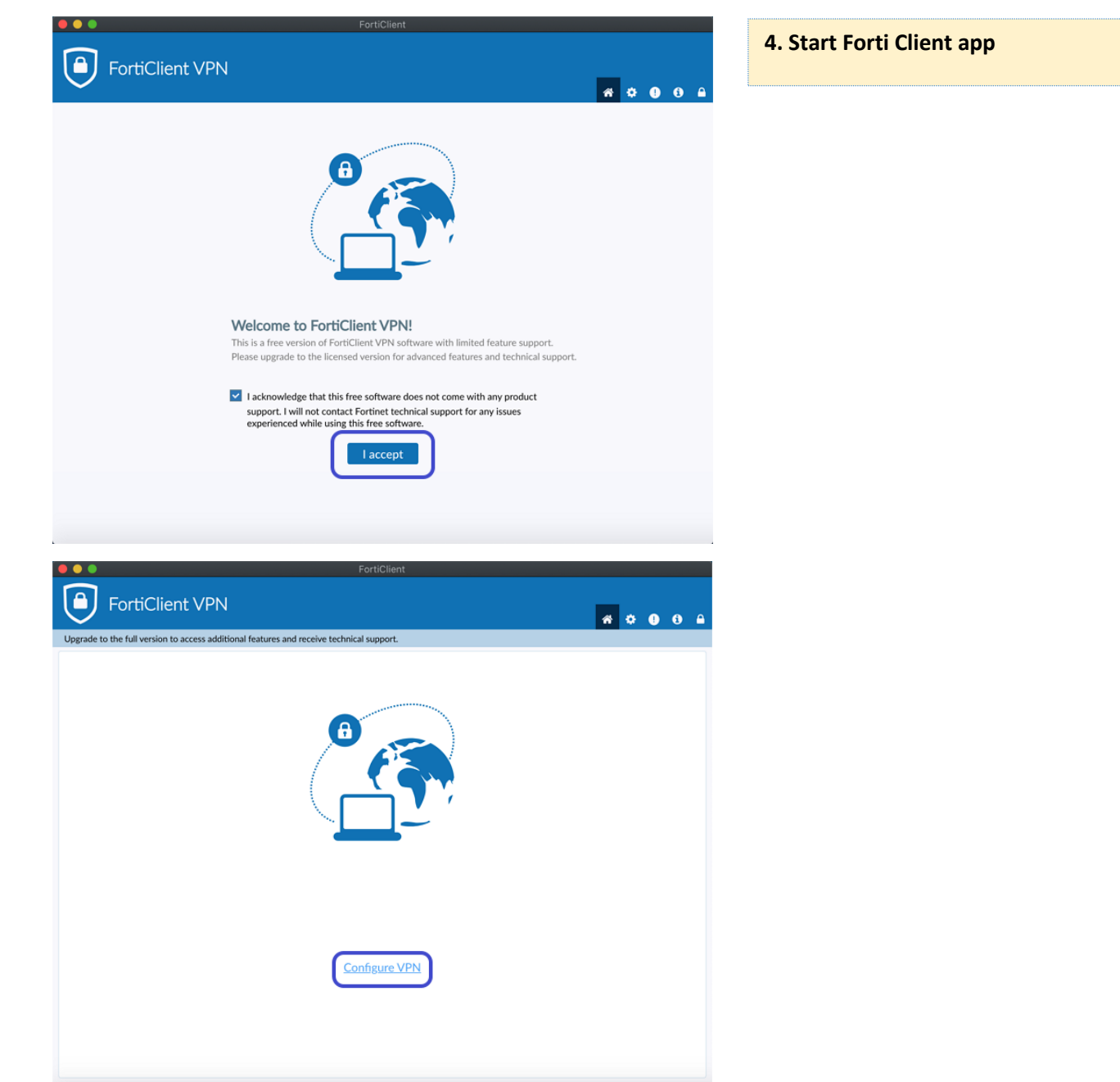

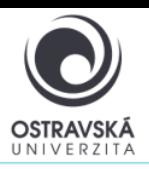

01/2024

VPN connection to Ostrava University network for MacOS

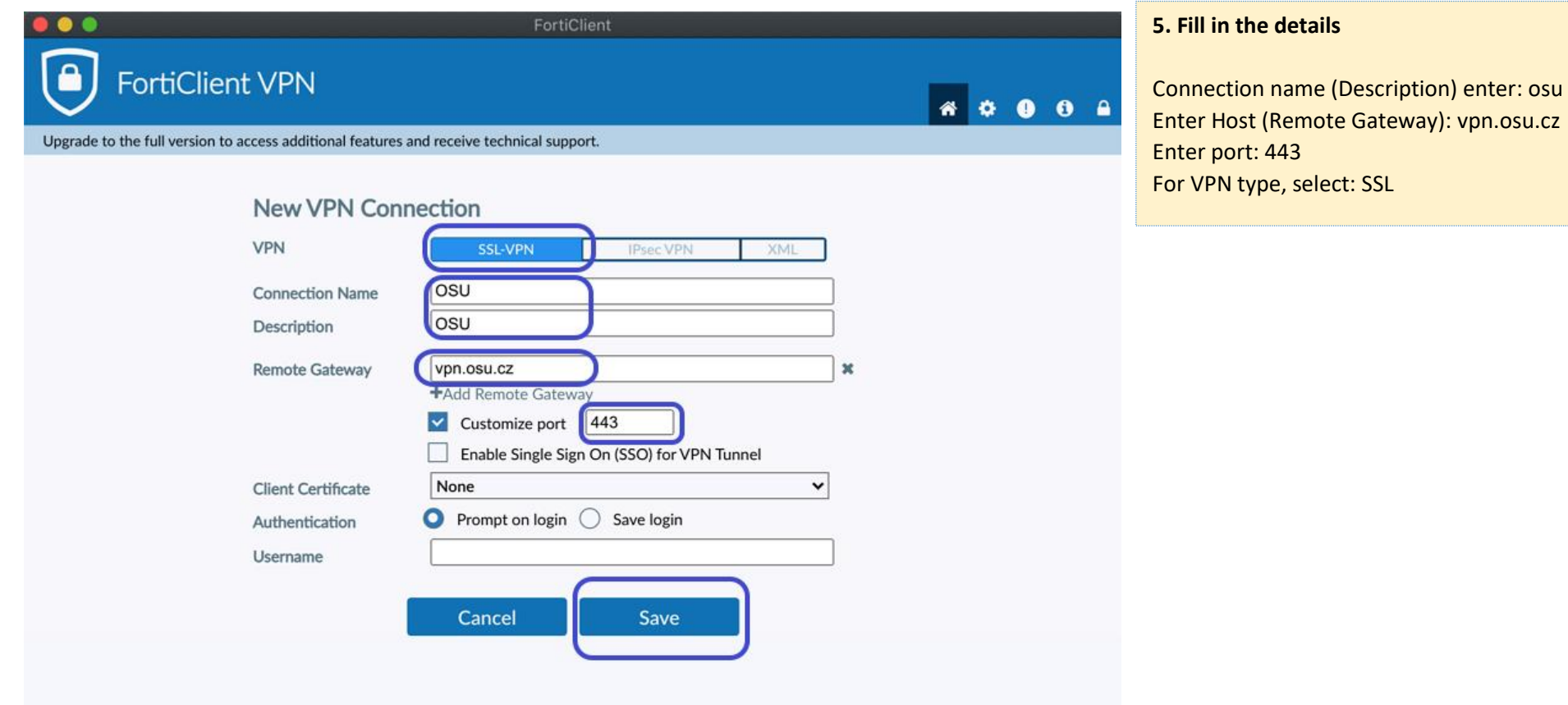

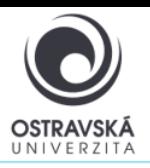

01/2024

### VPN connection to Ostrava University network for MacOS

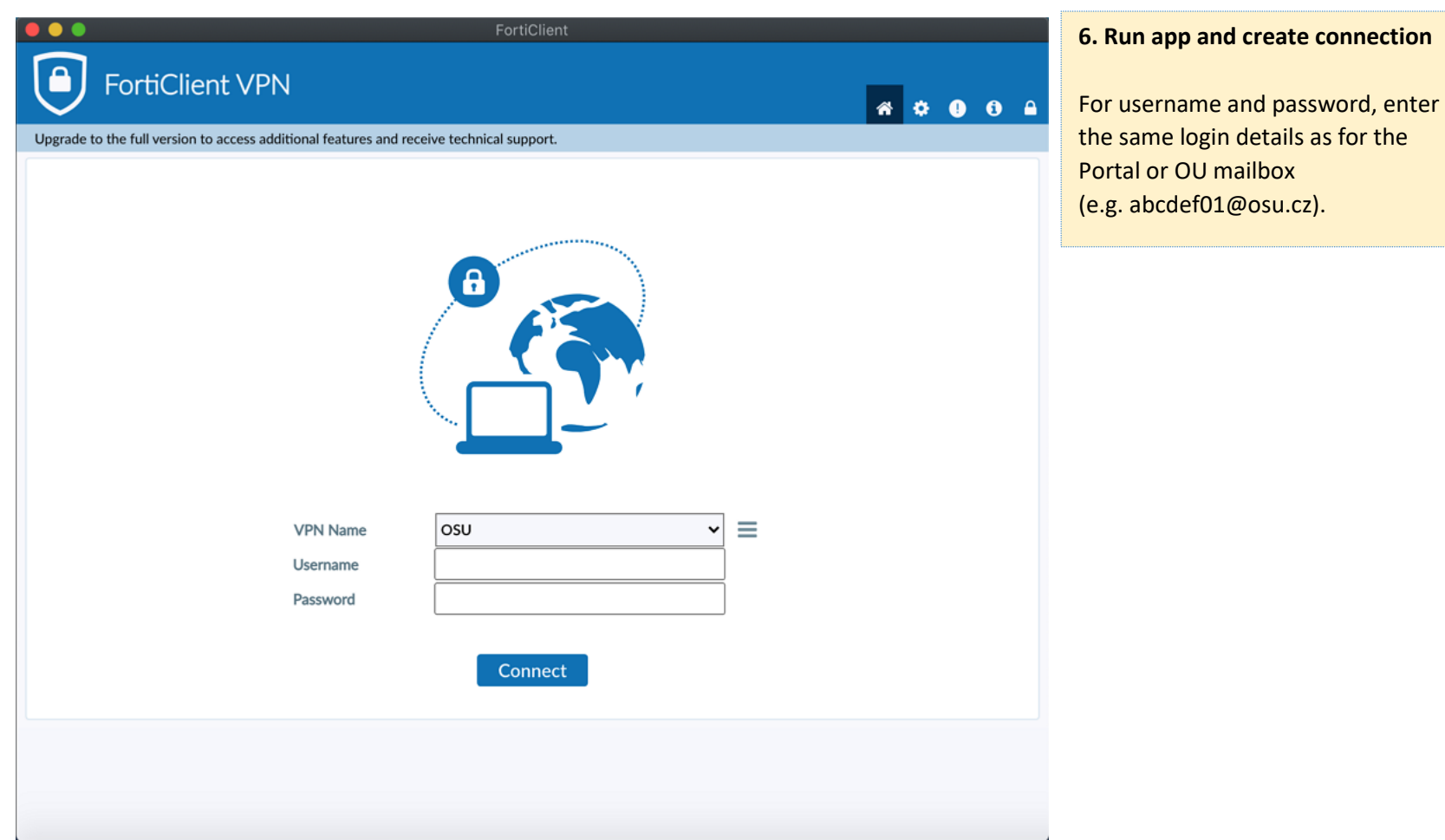